## ●通報者から通信指令課へ現場映像を送信していただく場合のイメージ

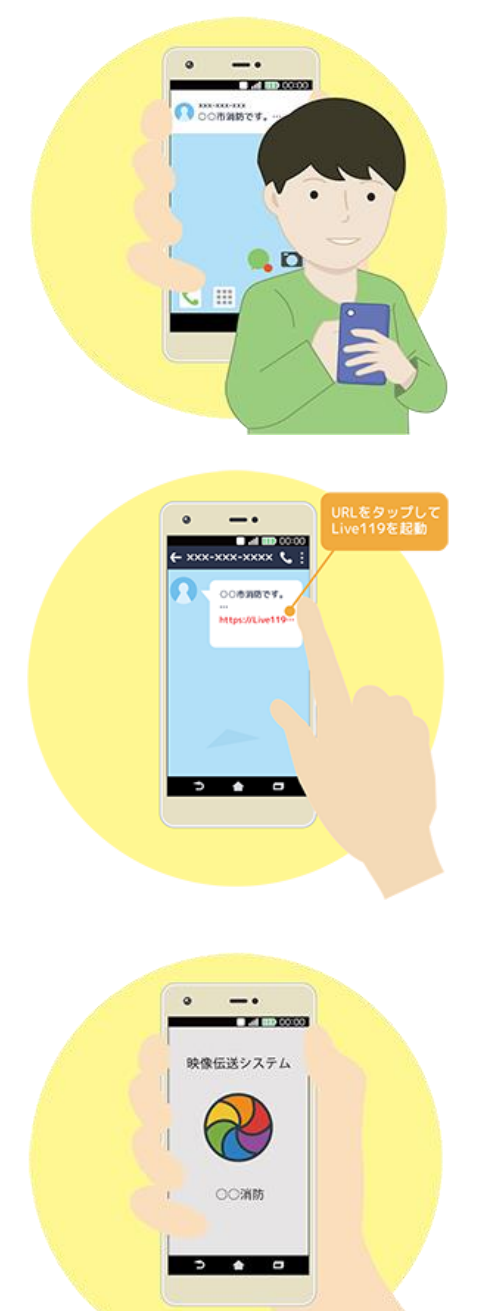

1.通信指令員が通報者に対し、 映像通報システムによる映像送 信のご協力をお願いします。

2.了承いただくと、通信指令 員が通報者の電話番号宛にシ ョートメッセージ (SMS) を送 信します。

3.メッセージを受け取った ら、記載された URL をタップ します。

4.ウェブブラウザから映像通 報システムが起動します。 ※ブラウザは Android の場合 「Chrome」、iPhone の場合は 「Safari」をご利用いただく必 要があります。

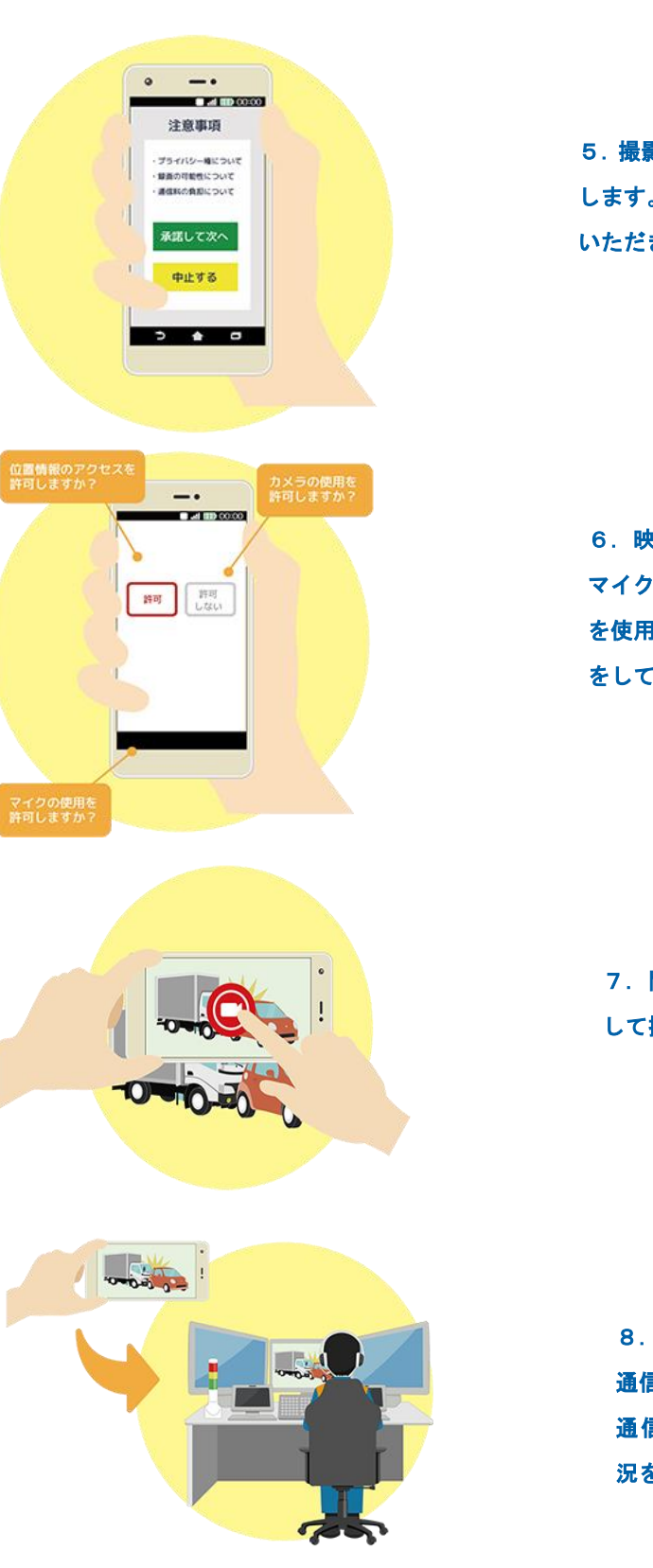

5.撮影前の注意事項を確認 します。問題がなければ承諾 いただき次へ進みます。

6.映像通報システムでは マイクやカメラ、位置情報 を使用します。使用の許可 をして次へ進みます。

7.開始ボタンをタップ して撮影を開始します。

8.撮影している映像は 通信指令課へ伝送され、 通信指令員が現場の状 況を映像で確認します。

●通信指令課から通報者への応急手当の映像を送信する場合のイメージ

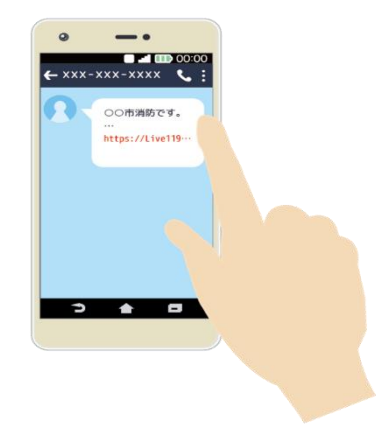

1.通信指令員が通報者の電話 番号宛にショートメッセージ (SMS)を送信します。 2.メッセージを受信後、記載 された URL をタップするとシ ステムが起動します。

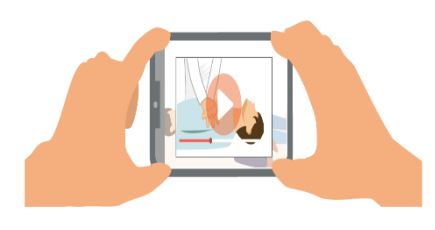

3.通信指令課から送信される 応急手当の映像が通報者のス マートフォンで再生されます。

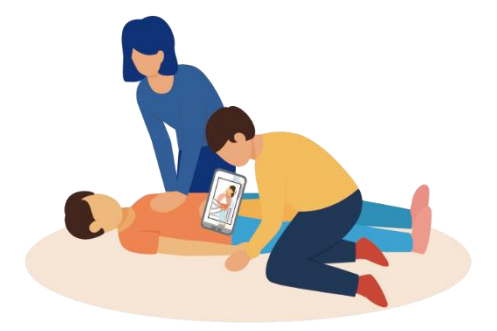

4.再生される映像を参考に 応急手当を行っていただき ます。